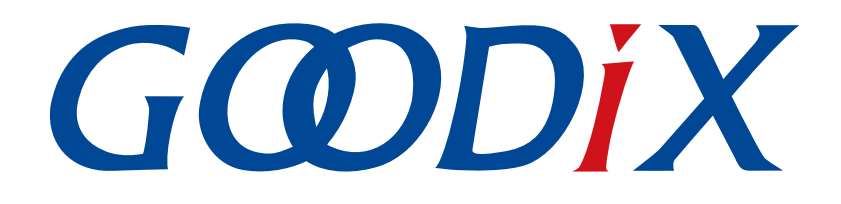

# **GR5xx HRS RSCS Relay**示例手册

版本: **3.1**

发布日期: **2023-11-06**

深圳市汇顶科技股份有限公司

### 版权所有 **© 2023** 深圳市汇顶科技股份有限公司。保留一切权利。

非经本公司书面许可,任何单位和个人不得对本手册内的任何部分擅自摘抄、复制、修改、翻译、传 播,或将其全部或部分用于商业用途。

#### 商标声明

GCODIX 和其他汇顶商标均为深圳市汇顶科技股份有限公司的商标。本文档提及的其他所有商标或注册商 标,由各自的所有人持有。

#### 免责声明

本文档中所述的器件应用信息及其他类似内容仅为您提供便利,它们可能由更新之信息所替代。确保应 用符合技术规范,是您自身应负的责任。

深圳市汇顶科技股份有限公司(以下简称"GOODIX")对这些信息不作任何明示或暗示、书面或口 头、法定或其他形式的声明或担保,包括但不限于针对其使用情况、质量、性能、适销性或特定用途的 适用性的声明或担保。GOODIX对因这些信息及使用这些信息而引起的后果不承担任何责任。

未经GOODIX书面批准,不得将GOODIX的产品用作生命维持系统中的关键组件。在GOODIX知识产权保护 下,不得暗中或以其他方式转让任何许可证。

深圳市汇顶科技股份有限公司

总部地址:深圳市福田保税区腾飞工业大厦B座12-13层

电话: +86-755-33338828 邮编: 518000

网址:[www.goodix.com](http://www.goodix.com)

# 前言

### <span id="page-2-0"></span>编写目的

本文档介绍如何使用和验证GR5xx SDK中的HRS RSCS Relay示例,旨在帮助用户快速进行二次开发。

### 读者对象

本文适用于以下读者:

- 芯片用户
- 开发人员
- 测试人员
- 开发爱好者
- 文档工程师

### 版本说明

本文档为第3次发布,对应的产品为低功耗蓝牙GR5xx系列。

### 修订记录

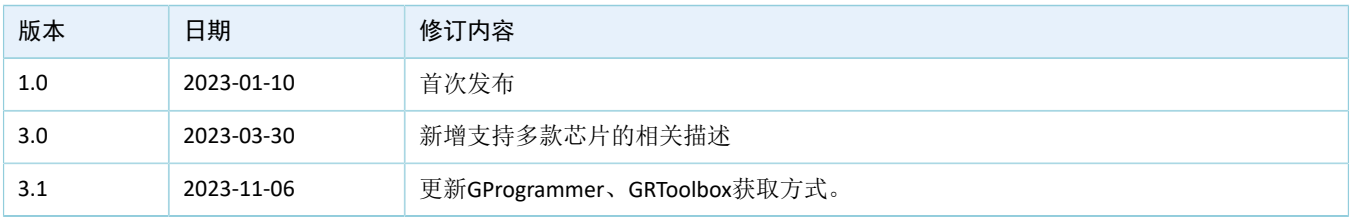

# 目录

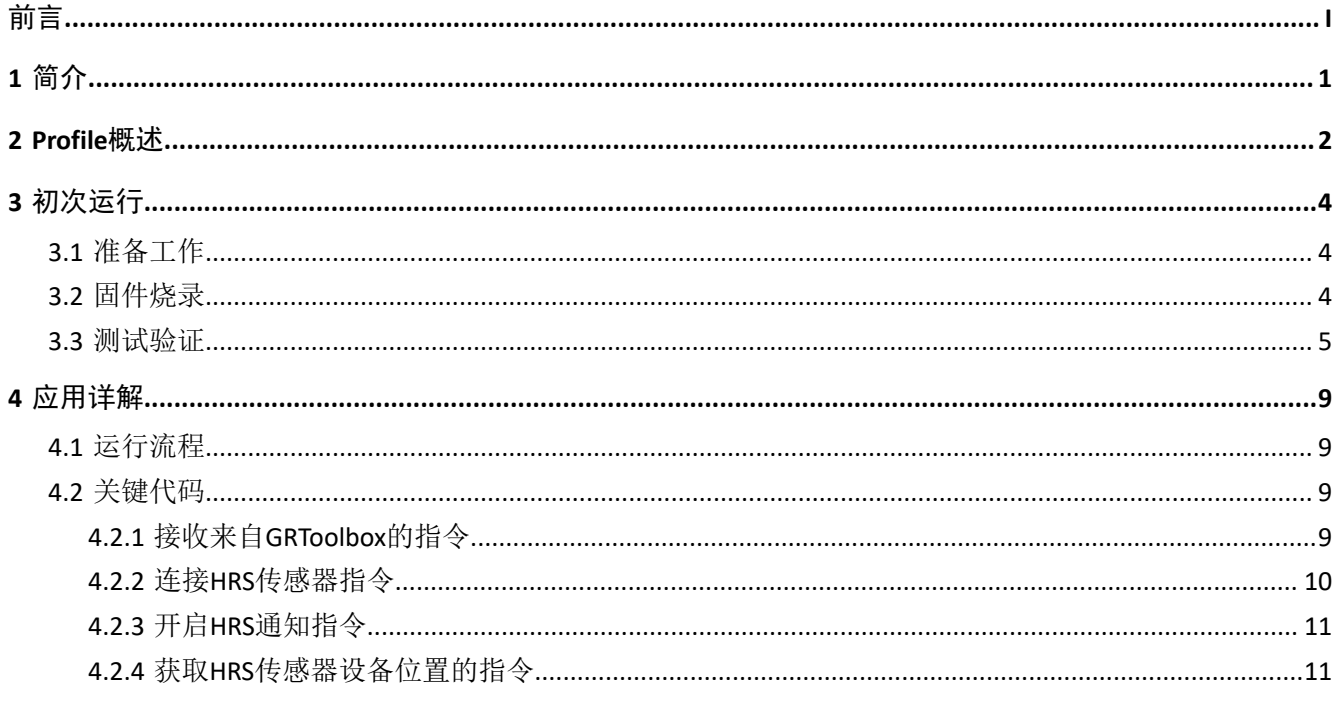

# <span id="page-4-0"></span>**1** 简介

HRS RSCS Relay (Heart Rate Sensor & Running Speed and Cadence Sensor Relay)示例演示了如何将GR5xx芯 片应用于多角色(Peripheral和Central)、多连接的场景,实现了心率传感器和跑速与步频传感器中继设备功 能。HRS RSCS Relay设备可同时作为采集器和传感器。

• 采集器

作为GATT客户端,接收来自心率传感器、跑速与步频传感器的测量数据。

• 传感器

作为GATT服务端,将接收测量数据发送至其他采集器设备(例如手机APP"GRToolbox")。

本文将介绍如何使用和验证GR5xx SDK中的HRS RSCS Relay示例。

在进行操作前,可参考以下文档。

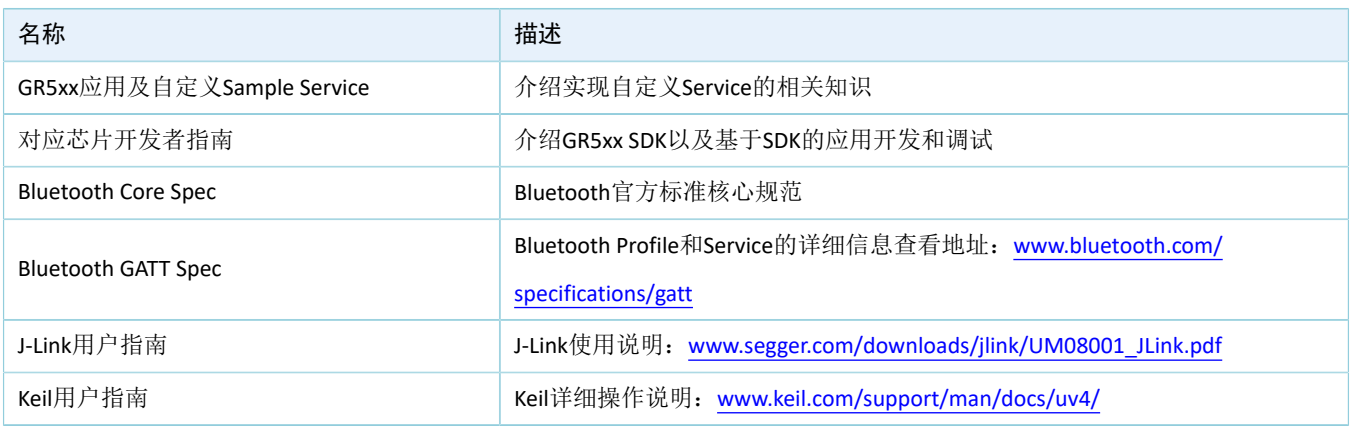

#### 表 1-1 文档参考

## <span id="page-5-0"></span>**2 Profile**概述

HRS RSCS Relay示例实现的Profile如下:

- 标准Profile:Heart Rate Profile、Running Speed and Cadence Profile,由蓝牙技术联盟(Bluetooth SIG)定义。
- 自定义Profile: Goodix HRS RSCS Relay Control Point Profile, 由Goodix自定义。

<span id="page-5-1"></span>以GRToolbox作为HRS RSCS Relay的采集器为例,应用场景如图 [2-1](#page-5-1)所示。

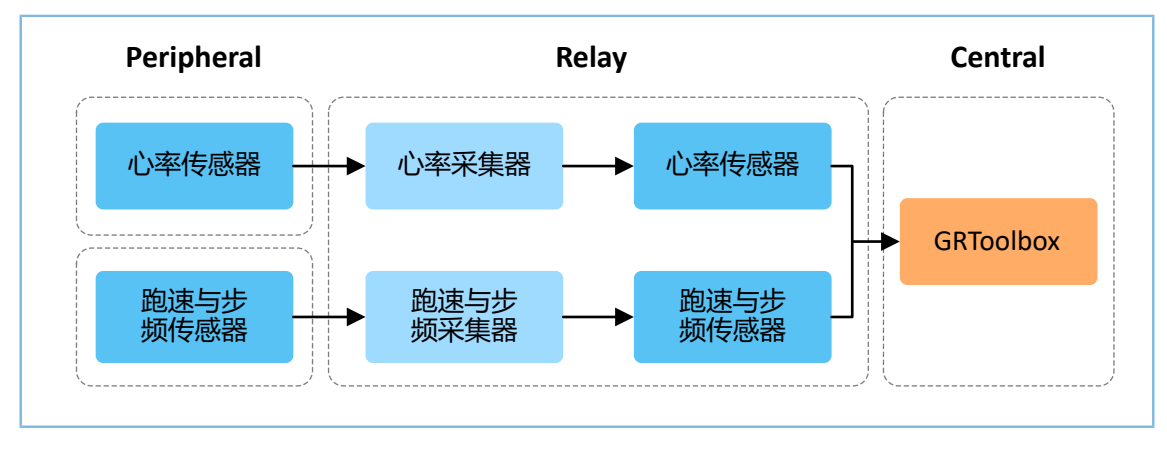

图 2-1 应用场景图

作为采集器, HRS RSCS Relay注册以下Profile:

- Heart Rate Client Profile: 接收心率传感器的测量数据。
- Running Speed and Cadence Client Profile:接收跑速与步频传感器的测量数据。

作为传感器, HRS RSCS Relay注册以下Profile:

- Heart Rate Server Profile:将接收心率传感器的测量数据中继至GRToolbox。
- Running Speed and Cadence Server Profile:将接收跑速与步频传感器的测量数据中继至GRToolbox。
- Goodix HRS RSCS Relay Control Point Profile:接收来自GRToolbox的控制指令,并返回执行结果。

Goodix HRS RSCS Relay Control Point Profile 包括HRRCPS (HRS RSCS Relay Control Point Service), 其专 用128位UUID为A6ED0601-D344-460A-8075-B9E8EC90D71B。

HRRCPS包含两个特征:

- HRR Control Point Characteristic:接收Relay采集器的控制指令。
- HRR Control Point Response Characteristic:回应指令执行结果至Relay采集器。

Characteristic的具体描述如下表所示:

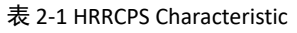

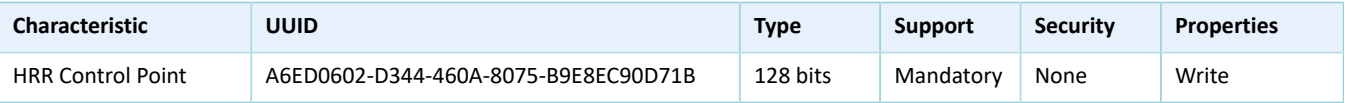

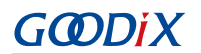

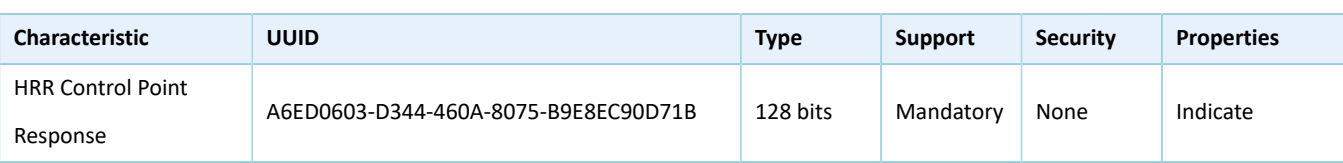

# <span id="page-7-0"></span>**3** 初次运行

本章介绍如何快速验证GR5xx SDK中的HRS RSCS Relay示例。

### 说明:

SDK\_Folder为对应芯片SDK的根目录。

### <span id="page-7-1"></span>**3.1** 准备工作

运行HRS\_RSCS\_Relay示例之前, 请完成以下准备工作。

• 硬件准备

#### 表 3-1 硬件准备

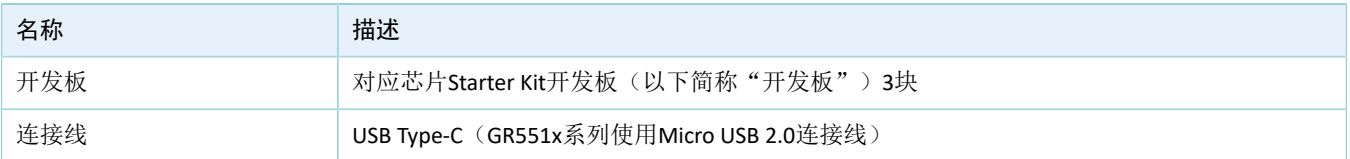

• 软件准备

#### 表 3-2 软件准备

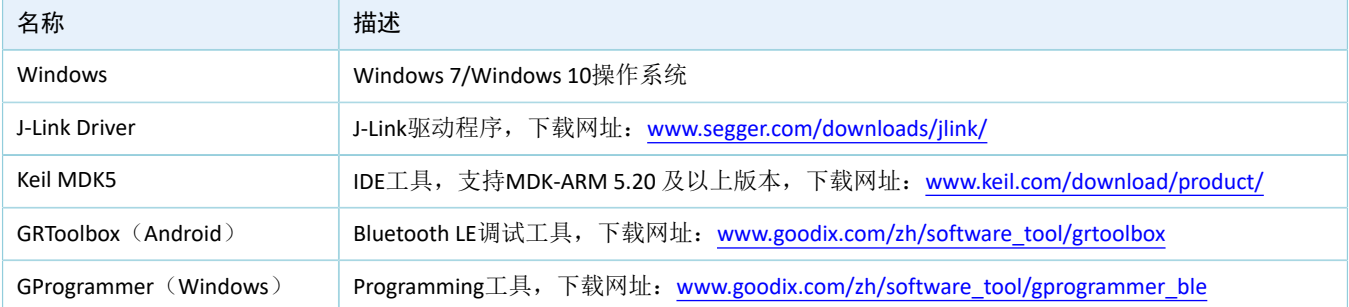

### <span id="page-7-2"></span>**3.2** 固件烧录

HRS RSCS Relay示例工程的源码位于SDK\_Folder\projects\ble\ble\_multi\_role\ble\_app\_hrs rscs\_relay。

用户可通过GProgrammer依次将*ble\_app\_hrs\_rscs\_relay.bin*、*ble\_app\_hrs.bin*和*ble\_app\_rscs.bin* 烧录至三块 开发板,这三块开发板分别作为Relay设备、HRS传感器设备和RSCS传感器设备。GProgrammer烧录固件的具体 操作方法,请参考《GProgrammer用户手册》。

#### 说明:

- *ble\_app\_hrs\_rscs\_relay.bin*位于SDK\_Folder\projects\ble\ble\_multi\_role\ble\_app\_hrs\_rsc s\_relay\build。
- *ble\_app\_hrs.bin*位于SDK\_Folder\projects\ble\ble\_peripheral\ble\_app\_hrs\build。
- *ble app rscs.bin*位于SDK Folder\projects\ble\ble peripheral\ble app rscs\build。

### <span id="page-8-0"></span>**3.3** 测试验证

HRS RSCS Relay设备、HRS传感器设备、RSCS传感器设备和GRToolbox准备完毕,即可进行HRS RSCS Relay示 例的测试验证,具体步骤如下:

1. 扫描HRS RSCS Relay设备

打开GRToolbox,选择"应用 > RELAY"。

<span id="page-8-1"></span>手机扫描发现广播名为"Goodix\_HRS\_RSCS\_RELAY"的设备(广播名可在user\_app.c文件中修 改),如图 [3-1](#page-8-1)所示。

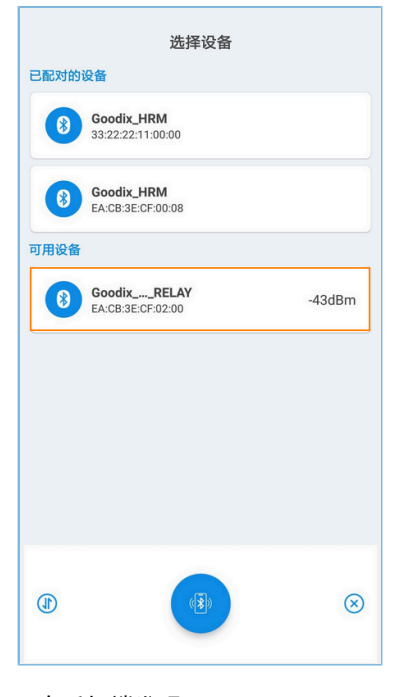

图 3-1 在手机端发现Goodix\_HRS\_RSCS\_RELAY

说明:

本文中GRToolbox的截图仅供用户了解操作步骤,实际界面请参考最新版本GRToolbox。

设备全名若超出14个字符,名称中间将以省略号显示。

### 2. 连接HRS RSCS Relay设备

选中并连接"Goodix\_HRS\_RSCS\_RELAY",进入HRS RSCS RELAY界面。

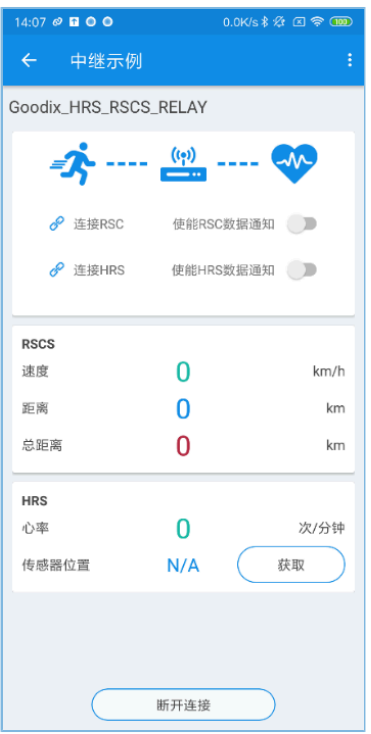

图 3-2 HRS RSCS RELAY界面

3. 连接传感器设备

点击连接 <mark>√</mark> 按钮, 控制HRS RSCS Relay设备扫描、连接HRS和RSC传感器设备。Relay设备连接成功后 如下图所示。

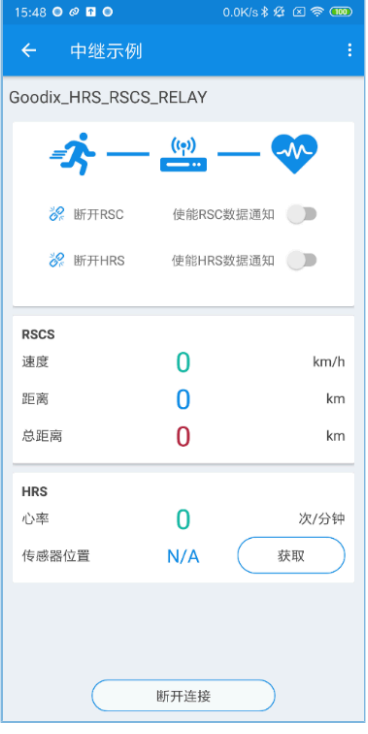

图 3-3 连接传感器设备

4. 开启传感器通知

使用通知 ● 按钮, 控制HRS RSCS Relay设备通知HRS和RSC传感器上报采集的数据。

完成后即可接收HRS RSCS Relay设备中继出的心率、跑速与步频相关信息。

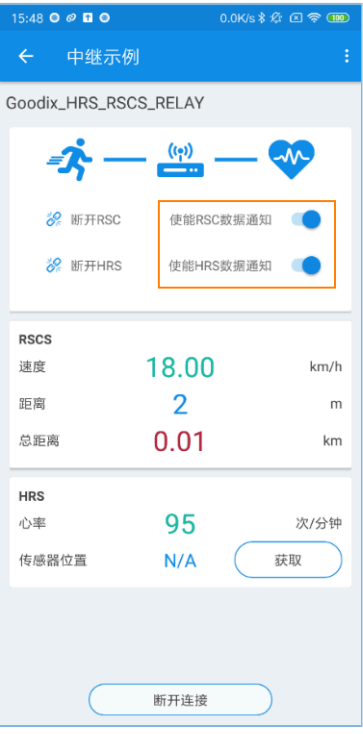

图 3-4 开启HRS传感器通知

#### 5. 读取HRS传感器位置

点击"获取"按钮,控制HRS RSCS Relay设备读取HRS传感器位置信息。

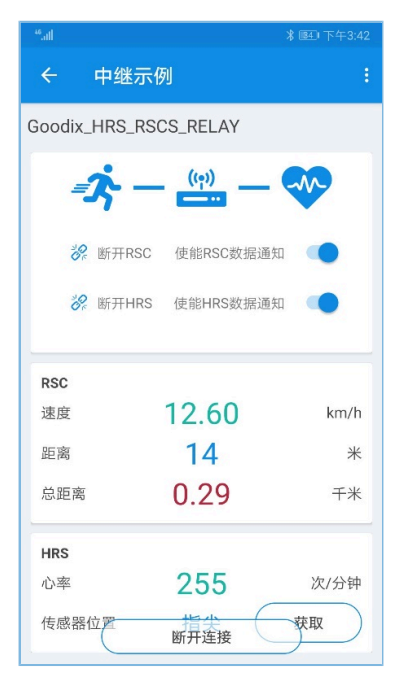

图 3-5 读取HRS传感器位置

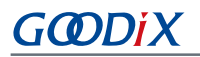

若实际情况符合上述说明,则HRS RSCS Relay应用示例运行成功。

# <span id="page-12-0"></span>**4** 应用详解

本章将介绍HRS RSCS Relay示例的运行流程和关键代码。

### <span id="page-12-1"></span>**4.1** 运行流程

HRS RSCS Relay示例开始运行后,将依次执行初始化外设和Bluetooth LE协议栈、添加Profiles以及开启广播 等操作。

<span id="page-12-4"></span>当GRToolbox扫描到该示例的广播并建立连接后,运行流程如图 [4-1](#page-12-4)所示:

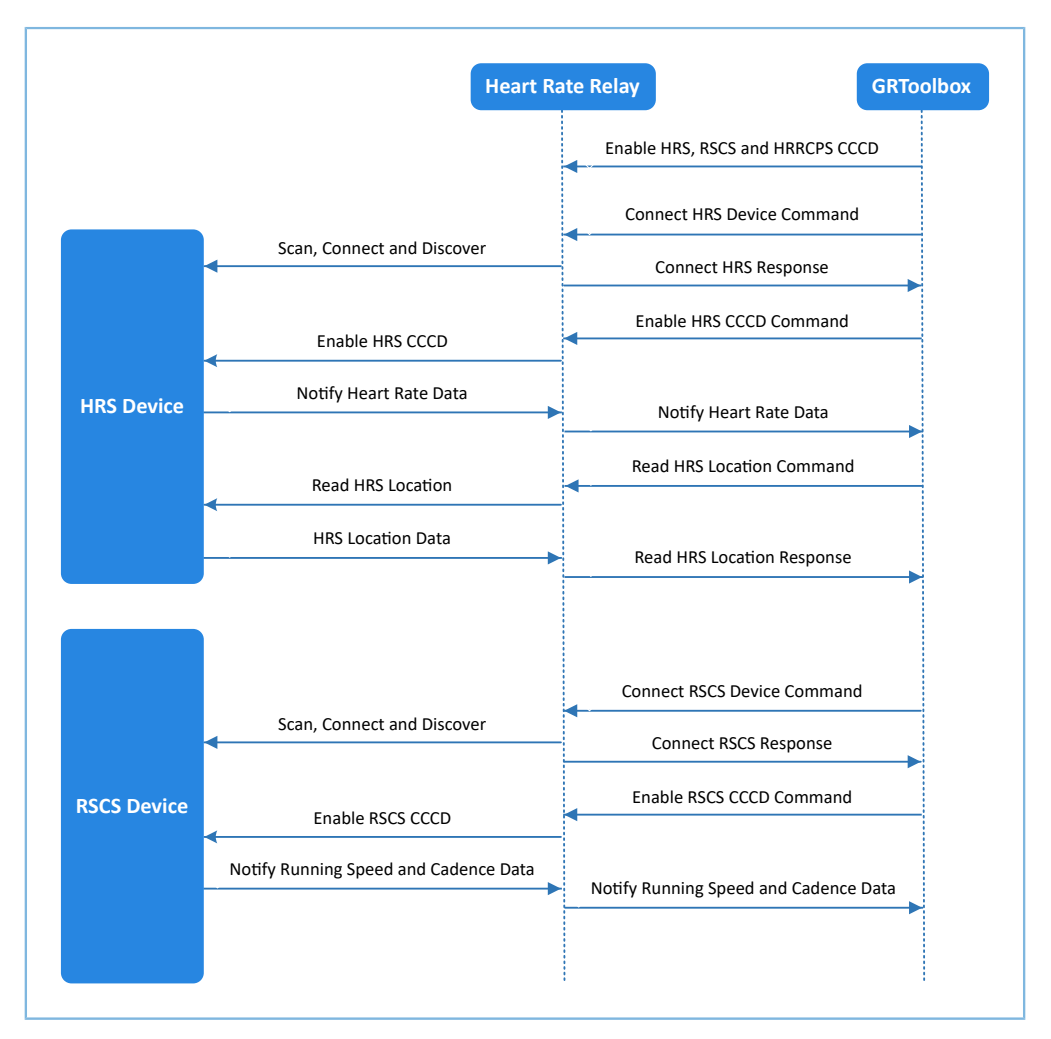

图 4-1 运行流程图

### <span id="page-12-2"></span>**4.2** 关键代码

下文以HRS传感器设备为例,详细介绍GRToolbox、Relay设备以及HRS传感器设备交互过程中的关键代码。

### <span id="page-12-3"></span>**4.2.1** 接收来自**GRToolbox**的指令

当HRR Control Point Characteristic Value接收到GRToolbox的控制指令数据时,会解析出相应的事件上报至应 用层,并执行相应的指令。

```
路径:工程目录下user_app\user_app.c
```
### 名称: hrrcps\_evt\_process()

```
static void hrrcps evt process(hrrcps evt t *p_evt)
{
     …
        switch (p_evt->evt_type)
 {
            case HRRCPS_EVT_CTRL_PT_IND_ENABLE:
               APP LOG DEBUG("HRR Control Point Indication is enabled.");
                break;
           case HRRCPS EVT CTRL PT IND DISABLE:
               APP LOG DEBUG("HRR Control Point Indication is disabled.");
                break; 
            ……
            default:
               break;
 }
     …
}
```
### <span id="page-13-0"></span>**4.2.2** 连接**HRS**传感器指令

HRRCPS解析该指令并以"HRRCPS\_EVT\_SCAN\_HRS"事件上报至应用层,然后开启扫描、过滤HRS传感器 设备。当Relay设备扫描到广播后, 通过app\_adv\_report\_handler()判断发出该广播的设备是否为目标设备, 判断 方法为检查广播数据中是否含有HRS UUID。当确定其为目标设备后停止扫描, 通过app\_scan\_stop\_handler()与 其建立连接,再通过app\_connected\_handler()发现Heart Rate Service(上述函数均位于*user\_app.c*中)。

```
路径:工程目录下user_app\user_app.c
```

```
名称: hrrcps_evt_process()
```

```
static void hrrcps evt process(hrrcps evt t *p_evt)
{
     ……
    case HRRCPS EVT SCAN HRS:
         ……
         error_code = ble_gap_scan_start();
        if (error code != SDK SUCCESS)
\{hrrcps_op_error_handler(HRRCPS_CTRL_PT_SCAN_HRS);
 }
        g hrs active state = SCAN DEV STATE;
         break;
     ……
}
```
# <span id="page-14-0"></span>**4.2.3** 开启**HRS**通知指令

HRRCPS解析该指令并以"HRRCPS\_EVT\_ENABLE\_HRS\_NTF"事件上报至应用层,开启HRS传感器通知,然 后将接收到心率数据中继至GRToolbox。

路径: 工程目录下user app\user app.c

```
名称: hrrcps_evt_process()
```

```
static void hrrcps evt process(hrrcps_evt t *p_evt)
{
     …
   case HRRCPS EVT ENABLE HRS NTF:
        error code = hrs c heart rate meas notify set(s conn idx hrs c, true);
        if (error code != SDK SUCCESS)
\{hrrcps op error handler(HRRCPS CTRL PT HRS NTF ENABLE);
 }
         s_user_write_id = USER_WR_HRS_NTF_EN;
         APP_LOG_DEBUG("Enable HRS notification.");
          break;
    …
}
```
路径:工程目录下user\_app\user\_app.c

```
名称: hrs_c_evt_process ()
```

```
static void hrs c evt process(hrs c evt t *p_evt)
{
     ……
    case HRS C EVT HR MEAS VAL RECEIVE:
        for (rr_intervals_idx = 0; rr_intervals_idx < p_evt-
>value.hr meas buff.rr intervals num; rr intervals idx++)
 {
            hrs_rr_interval_add(p_evt->value.hr_meas_buff.rr_intervals[rr_intervals_idx]);
 }
       hrs sensor contact detected update(p evt-
>value.hr_meas_buff.is_sensor_contact_detected);
       hrs heart rate measurement send(s conn idx collector, p evt-
>value.hr_meas_buff.hr_value, p_evt->value.hr_meas_buff.energy_expended); 
       break;
     ……
}
```
### <span id="page-14-1"></span>**4.2.4** 获取**HRS**传感器设备位置的指令

HRRCPS解析该指令并以"HRRCPS\_EVT\_HRS\_SENSOR\_LOC\_READ"事件上报至应用层,然后读取HRS传感器 位置,并将读取数据中继至GRToolbox。

路径:工程目录下user\_app\user\_app.c

名称: hrrcps\_evt\_process()

```
static void hrrcps evt process(hrrcps evt t *p_evt)
{
     ……
     case HRRCPS_EVT_HRS_SENSOR_LOC_READ:
       error code = hrs c sensor loc read(s conn idx hrs c);
        if (error_code != SDK_SUCCESS)
        {
            hrrcps op error handler(HRRCPS_CTRL_PT_HRS_SEN_LOC_READ);
        }
       APP LOG DEBUG("Read HRS sensor location.");
        break;
     ……
}
```
路径:工程目录下user\_app\user\_app.c

名称: hrs\_c\_evt\_process ()

```
static void hrs c evt process(hrs c evt t *p_evt)
{
      ...
     case HRS_C_EVT_SENSOR_LOC_READ_RSP:
       APP LOG DEBUG("HRS sensor location is got.");
        hrs_sensor_location_set((hrs_sensor_loc_t)p_evt->value.sensor_loc); 
       rsp_val.cmd_id = HRRCPS_CTRL_PT_HRS_SEN_LOC_READ;
       rsp_val.rsp_id = HRRCPS_RSP_ID_OK;
        rsp_val.is_inc_prama = true;
       rsp_val.rsp_param = p_evt->value.sensor_loc;
       error code = hrrcps ctrl pt rsp send(s conn idx collector, &rsp val);
       APP_ERROR_CHECK(error code);
        break;
     …
}
```
#### 说明:

GRToolbox控制HRS RSCS Relay设备与RSCS传感器设备交互流程,与上述流程类似,此处不再赘述。